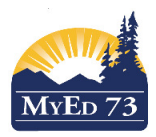

## Printing Student Schedules for Next Year

## In the Build View,

- 
- 1. Click the  $\left\vert \text{Student} \right\vert_{\text{top tab}}$
- 2. Click **Reports**, then Students. You can select between a matrix or a sheet print out

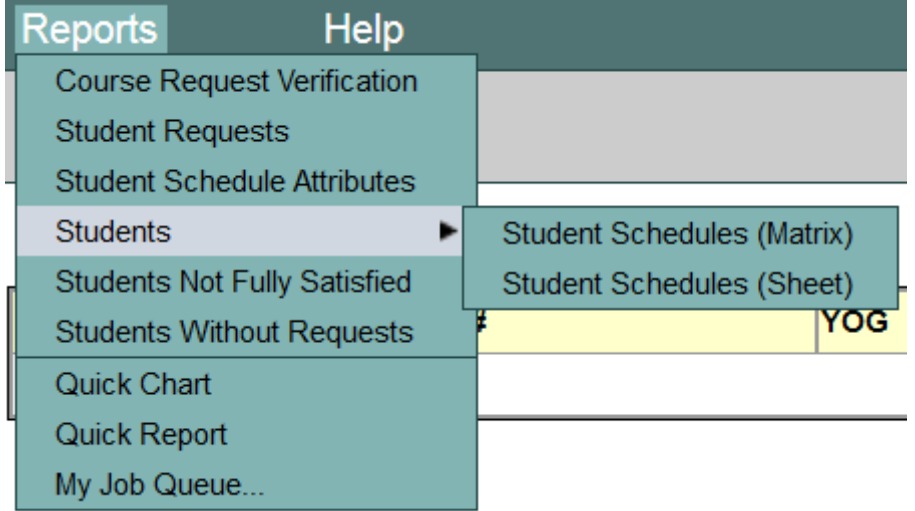

3. A pop up opens:

## **Student Schedules (Matrix)**

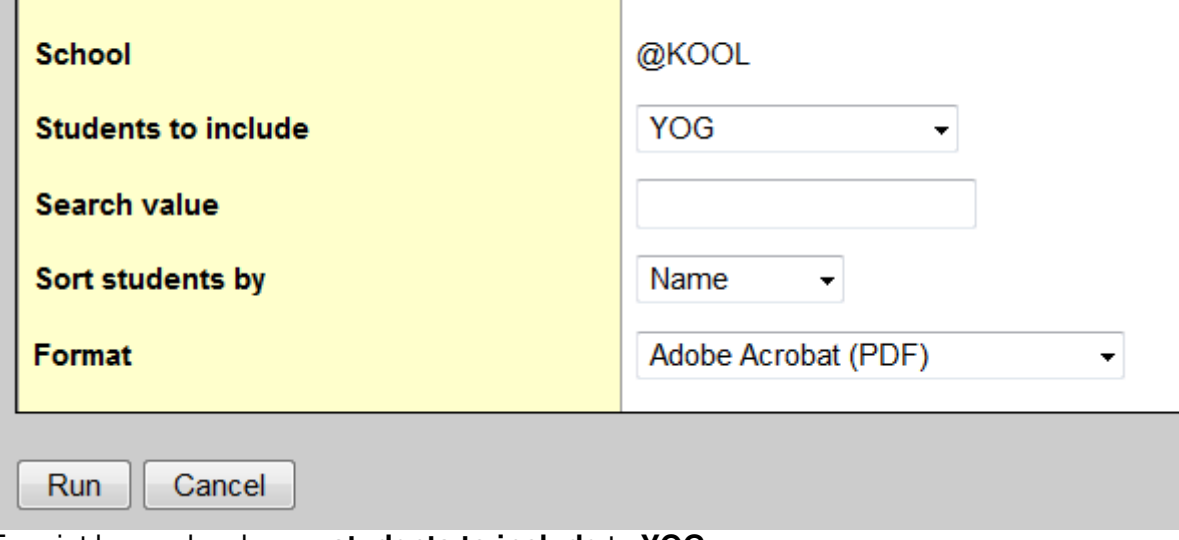

To print by grade, change **students to include** to **YOG**  Type in the value in **Search value**, then click **Run**